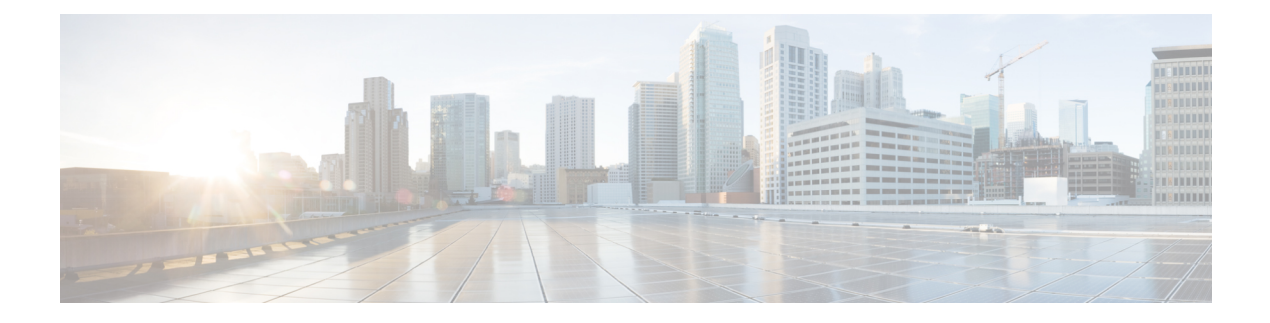

# **NAT ALG Support**

- Feature [Summary](#page-0-0) and Revision History, on page 1
- Feature [Description,](#page-0-1) on page 1
- [Components](#page-1-0) of Session Initiation Protocol ALG, on page 2
- How it [Works,](#page-3-0) on page 4
- NAT FW [Processing,](#page-5-0) on page 6
- [Configuring](#page-6-0) NAT ALG, on page 7
- Monitoring and [Troubleshooting,](#page-11-0) on page 12

# <span id="page-0-0"></span>**Feature Summary and Revision History**

## **Revision History**

**Note** Revision history details are not provided for features introduced before release 21.24.

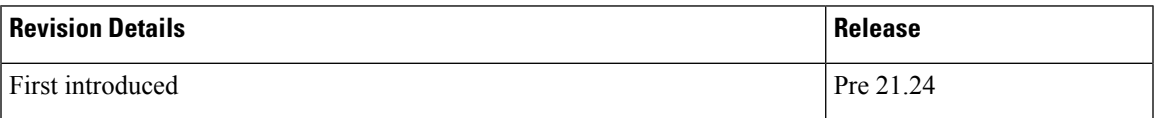

# <span id="page-0-1"></span>**Feature Description**

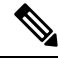

**Note** This feature is not fully qualified in this release.

NAT performs translation service on any Transmission Control Protocol/User Datagram Protocol (TCP/UDP) traffic that doesn't carry source and/or destination IP addresses in application data stream. These protocols include:

• HTTP

- Trivial File Transfer Protocol (TFTP)
- Telnet
- Archie
- Finger
- Network Time Protocol (NTP)
- Network File System (NFS)
- Remote login (rlogin)
- Remote shell protocol (RSH)
- Remote copy protocol (RCP)

The following specific protocols have the IP address information within the payload. These protocols require the support of an Application Level Gateway (ALG) for translation services.

- FTP
- H323
- Session Initiation Protocol (SIP)
- Session Description Protocol (SDP)
- TFTP
- RTSP
- Point-to-Point Tunneling Protocol (PPTP)

#### **Limitations**

NAT64 to v4 translation for H323 is not supported.

## <span id="page-1-0"></span>**Components of Session Initiation Protocol ALG**

The following block diagram shows all the components that support SIP ALG for NAT or Firewall. The ALG-CORE and SIP APP are the new components. The other components are existing one which requires enhancements.

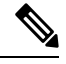

**Note** This example is specific to the SIP ALG, similar component is applicable for all other protocols in the document.

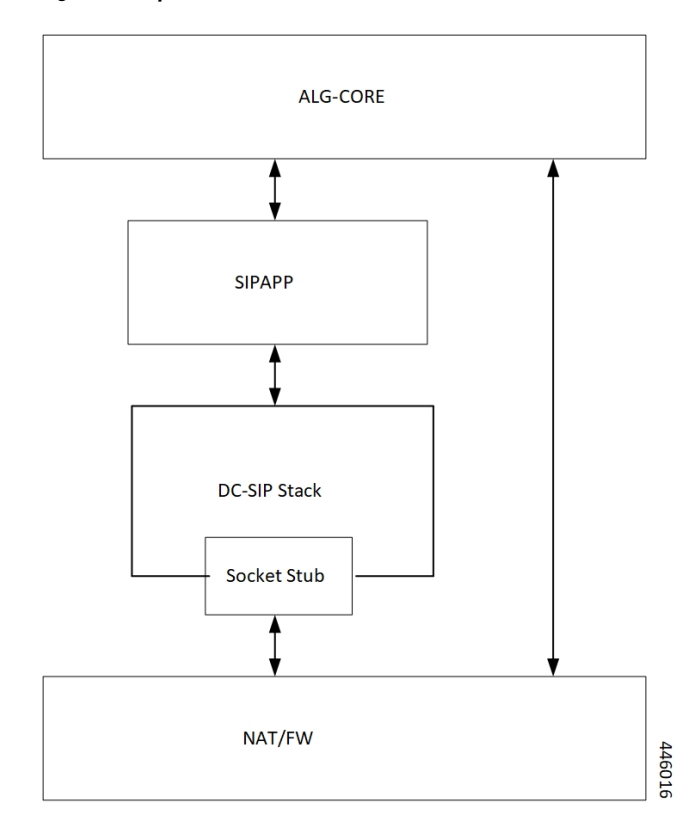

**Figure 1: Components of Session Initiation Protocol (SIP) ALG**

**Table 1: Component and Functionality**

| <b>Component</b> | <b>Function</b>                                                                                                    |
|------------------|----------------------------------------------------------------------------------------------------|
| ALG-CORE         | • Interacts with the NAT/FW to<br>create/modify/clear the pinholes.<br>• ALG-CORE has the logic to store the pinhole<br>information inside HA CLP. (defines a new<br>pointer to structure called sip alg info).<br>• ALG-CORE processes messages from SIPAPP<br>based on the state and event it received. |

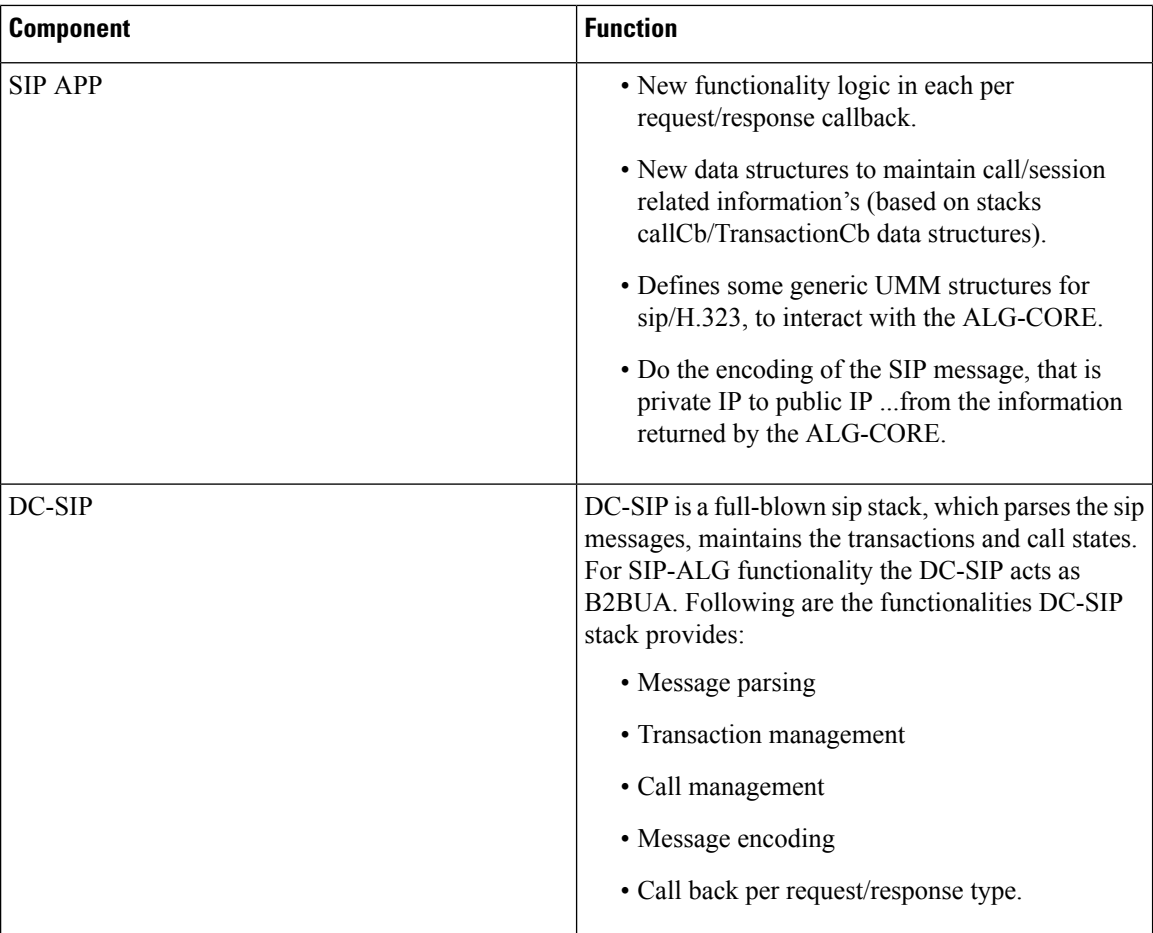

The Socket Stub is the component that receives/sends packet from/to NAT/FW.

NAT/FW sends/receives the SIP packets to socket stub and it also provides the generic APIs to interact with ALG-CORE.

## <span id="page-3-0"></span>**How it Works**

Some of network applications exchanges the IP/Port information of server/client as part of payload. The server or client uses that exchanged IP/Port information to create new flows. As part of NAT ALGs, the server or client extracts that IP/Port info and allow those flows dynamically through pinholes.

In case of NAT, the server or client does the IP and transport level translations. The NAT IP and NAT Port replace the private source IP and source Port and conversely. But the sending application may not be aware of these translations since these translations are transparent.

For example, FTP NAT ALG function interprets the 'PORT' and 'PASV reply' messages. NAT translates the same in the payload so that the FTP happens transparently through the NAT.

NAT layer supports NAT 44 translation and NAT 64 translation. The NAT also supports 1:1 On demand NAT translation and Many:1 NAT translation.

Following are supported for each of the ALGs:

 $\mathbf{l}$ 

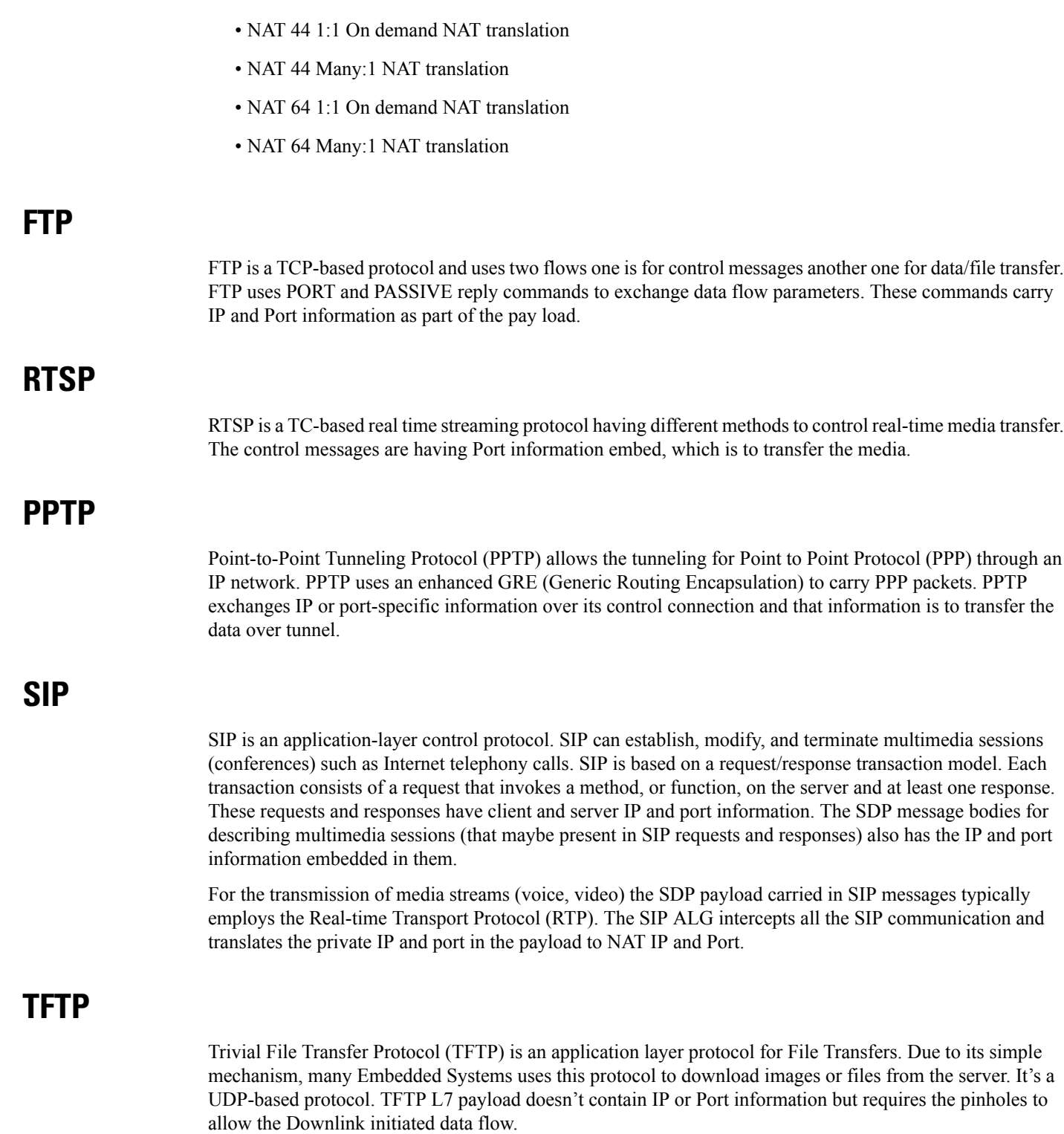

### **H323**

H323 is a set of protocol specifications that can establish, modify, and terminate multimedia sessions such as Internet telephony calls. Protocols involved in successful multimedia session are RAS, H225, H245, and media protocols (RTP, RTCP). RAS protocol is for communication between H323 Gatekeeper and the terminal. This communication helps to locate the other terminal to which it wants to communicate. H225 and H245 communicates between the terminals for session establishment, capability exchange, and media parameters exchange. The H245 messages have the details of the media channel in which the multimedia communication is going to take place. IP and Port information is present in the RAS, H225 and H245 messages. H323 ALG intercepts all the H323 communication and translates the private IP and port in the payload to NAT IP and Port.

## <span id="page-5-0"></span>**NAT FW Processing**

After receiving the key for processing the packets, the ECS framework creates flows with 5-tuple:

- Source IP
- Source port
- Protocol
- Destination IP
- Destination port

If it's the first packet with a given 5-tuple, then a NAT/FW rule match applies to check if the packet is acceptable or not. If packet is acceptable, then leads to a flow is creation.

Configuration of the NAT realm (NAT IP) is part of the rules. The NAT realm applicable for a flow is from the rule-definition that matches the packet

Rule configuration happens are based on well-known server addresses/port numbers. For example, the FTP service with port 21, SIP service with port 5060.

So, any FTP control session or SIP control session to well-known servers/port numbers finds a matching firewall rule. However, it may not be possible to configure rules for media flows (child flows) that are dynamically based on the control signaling.

In case of FTP data or SIP media packet, the NAT/FW rule definition match fails and drops the packets.

Another requirement is the control signaling and the corresponding media connection to use the same NAT realm. Same NAT IP address applies for control and media.

Even if the child flow (media connection) finds a matching NAT/FW rule. The child flow uses the NAT realm configuration for that rule, which isn't correct. The media flows should be using the same NAT realm that is applicable for the control connection.

So, the child flows even if there's no matching rule uses the same NAT realm that was for the control connection. In order to achieve the flow, create the pinholes based on the signaling messages. A pinhole contains subset of 5-tuple information.

Pinholes are to allow the traffic without doing any rule match (bypassrule match). The NAT realm is associated with the pinholes. Allows any traffic matching the pinholes and the NAT realm specified in the pinhole applies for noting the packets.

In case of many-to-one NAT, the NAT allows the downlink packets only if there's an active NAT binding. There are many services (SIP for example) where the remote end wants to initiate connections (incoming call). Under such conditions, to allow downlink packets the ALG needs to create required NAT bindings and associate with the pinholes by parsing signaling messages.

Following explains the uplink and downlink packet processing:

## **Uplink Packet Processing**

Refer to the following points for the uplink packet processing.

- On receiving any uplink packet, comparison takes place against existing 5-tuple flows.
- If a matching flow exists (5-tuple match), the NAT binding that is associated with the flow applies on the packet.
- If no flow exists, then a pinhole lookup happens to check if there are any pinholes opened for this flow.
- If pinhole exists, then the NAT binding associated with the pinhole applies on the packet.
- If no pinhole exists, then rule match determines the NAT information for that flow. If no matching rule exists, the packet drops.

In case of outgoing SIP requests, the SIP message associates with the destination port as 5060. So, configure a rule with destination port as 5060 for identifying SIP traffic. The corresponding NAT realm configured for the rule gets applied on the SIP request.

Any pin holes based on the requests should have NAT bindings associated with them. This NAT bindings allocation is from the NAT realm that was for processing the request.

## **Downlink Packet Processing**

Refer to the following points for the uplink packet processing.

- The downlink packets pass only if an active NAT binding exists. If the binding-look up fails, then the packet drops.
- If the binding lookup succeeds, the packet undergoes initial flow match processing same as an uplink packet processing.
- However, in case of downlink packets, no rule match happens for a packet from on a many-to-one NAT IP. The packet passes only if there's matching flow or a matching pinhole otherwise it drops. If a pinhole exists, then the NAT binding with the pinhole applies on that flow.
- In case of one-to-one NAT, even if there's no pinhole, rule match happens, and packet passesif a matching rule is there. The NAT realm that receives the packet applies for that downlink flow.

## <span id="page-6-0"></span>**Configuring NAT ALG**

Following are the commands to configure the NAT ALG.

```
configure
  active-charging service acs_service_name
```
**firewall nat-alg { default | no } { ftp | pptp | rtsp | sip | h323**

**end**

#### **NOTES**:

**}**

- **default**: Configures this command with the default setting for the specified parameter.
- **no**: Disables all/ or the specified NAT ALG configuration. When disabled, the ALG(s) will not do any payload translation for NAT calls.
- **ftp**: Enables/disables File Transfer Protocol (FTP) NAT ALG.
- **pptp**: Enables/disables Point-to-Point Tunneling Protocol (PPTP) NAT ALG.
- **rstp**: Enables/disables Real Time Streaming Protocol (RTSP) ALG.
- **sip**: Enables/disables Session Initiation Protocol (SIP) NAT ALG.
- **h323**: Enables/disables H323 NAT ALG.

#### **Configuration for Many to One and One to Many**

Many to one configuration on the User Plane.

```
ip pool NAT44_PUBLIC4 209.165.200.225 255.255.255.224 napt-users-per-ip-address 4 group-name
NAT44 GRP2 on-demand max-chunks-per-user 4 port-chunk-size 32256
```
One to One configuration on the User Plane.

```
ip pool NAT44_PUBLIC4 209.165.200.225 255.255.255.224 nat-one-to-one on-demand group-name
NAT44_GRP1
```
## **Sample Configuration for FTP NAT ALG**

In order to route the packets to the FTP ALG on Control Plane, Configure the following FTP routing rule.

```
Config
active-charging service acs
    ruledef rt_ftp-control
     tcp either-port = 21
     rule-application routing
     multi-line-or all-lines
    #exit
    ruledef rt_ftp-data
     tcp either-port = 20
     rule-application routing
     multi-line-or all-lines
    #exit
   access-ruledef SFW_HTTP
      ip any-match = TRUE
    #exit
    access-ruledef all
      ip any-match = TRUE
    #exit
    access-ruledef ipv6_nat
      ip server-ipv6-network-prefix = 64:ff98::/96
    #exit
    rulebase prepaid
      route priority 14 ruledef rt_ftp-data analyzer ftp-data
      route priority 15 ruledef rt_ftp-control analyzer ftp-control
```

```
#exit
    fw-and-nat policy nat_policy1
     access-rule priority 1 access-ruledef ipv6_nat permit nat-realm NAT44_GRP1
     access-rule priority 10 access-ruledef SFW_HTTP permit nat-realm NAT44_GRP1
     access-rule priority 100 access-ruledef all permit nat-realm NAT44 GRPl
     nat policy ipv4-and-ipv6
    #exit
firewall nat-alg ftp ipv4-and-ipv6
  #exit
```
### **Sample Configuration for RTSP NAT ALG**

Following are the sample configuration for RTSP NAT ALG:

```
Config
active-charging service acs
   ruledef rtsp-pkts
     tcp src-port = 554
     rule-application routing
    #exit
   ruledef rtsp-pkts1
     tcp dst-port = 554rule-application routing
    \# \sim x +access-ruledef SFW_HTTP
     ip any-match = TRUE
    #exit
     access-ruledef prefix1
     ip server-ipv6-network-prefix = 64:ff98::/96
    #exit
    rulebase cisco
     tcp 2msl-timeout 20
    tcp mss 1300 limit-if-present
     route priority 105 ruledef rtsp-pkts analyzer rtsp
     route priority 106 ruledef rtsp-pkts1 analyzer rtsp
     rtp dynamic-flow-detection
      fw-and-nat default-policy nat_policy1
#exit
fw-and-nat policy nat_policy1
     access-rule priority 1 access-ruledef prefix1 permit nat-realm NAT44_GRP1
     access-rule priority 10 access-ruledef SFW_HTTP permit nat-realm NAT44_GRP1
     nat policy ipv4-and-ipv6
    #exit
    firewall nat-alg rtsp ipv4-and-ipv6
```
### **Sample Configuration for PPTP NAT ALG**

Following are the sample configuration for PPTP NAT ALG:

```
configure
active-charging service ACS
   ruledef pptp-route
     tcp either-port = 1723
     rule-application routing
     multi-line-or all-lines
     exit
     rulebase cisco
    route priority 1 ruledef pptp-route analyzer pptp
     #exit
#exit
access-ruledef all
```

```
ip any-match = TRUE
#exit
access-ruledef ipv6_nat
ip server-ipv6-network-prefix = 101:101::/96
#exit
     rulebase cisco
     route priority 1 ruledef pptp-route analyzer pptp
     fw-and-nat default-policy nat_policy1
     #exit
      fw-and-nat policy nat_policy1
      access-rule priority \overline{1} access-ruledef ipv6 nat permit nat-realm NAT44_GRP1
      access-rule priority 100 access-ruledef all permit nat-realm NAT44_GRP1
     nat policy ipv4-and-ipv6
    #exit
firewall nat-alg pptp ipv4-and-ipv6
#exit
```
### **Sample Configuration for TFTP NAT ALG**

Following are the sample configuration for NAT44 on Control Plane:

```
configure
active-charging service ACS
   ruledef rt_tftp
     udp either-port = 69
      rule-application routing
     multi-line-or all-lines
    exit
      rulebase cisco
      route priority 1 ruledef rt_tftp analyzer tftp
   #exit
#exit
```
Following are the sample configuration for NAT64 on Control Plane:

```
conf
```

```
active-charging service ACS
   ruledef rt_tftp
   udp either-port = 69
   rule-application routing
   multi-line-or all-lines
   exit
   access-ruledef all
  ip any-match = TRUE
   exit
   access-ruledef ipv6_nat
   ip server-ipv6-network-prefix = 64:ff98::/96
   exit
   rulebase cisco
  route priority 1 ruledef rt tftp analyzer tftp
   fw-and-nat default-policy nat_policy
   \#exit
  end
  conf
 context ISP1
ip pool NAT44_PVT1 209.165.200.225 255.255.255.224 private 0 group-name NAT44_GRP1
ip pool NAT44_PVT4 209.165.200.226 255.255.255.224 private 0 group-name NAT44_GRP1
end
conf
context ISP1
apn cisco.com
ip address pool name NAT44_GRP1
fw-and-nat policy nat_policy1
```

```
exit
end
configure
active-charging service ACS
fw-and-nat policy nat_policy1
access-rule priority 1 access-ruledef ipv6_nat permit nat-realm NAT44_GRP1
access-rule priority 10 access-ruledef all permit nat-realm NAT44_GRP1
nat policy ipv4-and-ipv6
end
```
### **Sample Configuration for H323 NAT ALG**

Following are the sample configuration for H323 NAT ALG:

```
configure
active-charging service ACS
    ruledef h323
     udp dst-port = 1719
     rule-application routing
    #exit
   ruledef h323_multi
     udp dst-port = 1718
     rule-application routing
    \#exit
   ruledef h323_tcp
      tcp dst-port = 1720
     rule-application routing
   #exit
  rulebase cisco
  route priority 6 ruledef h323 analyzer h323
      route priority 7 ruledef h323_tcp analyzer h323
      route priority 8 ruledef h323_multi analyzer h323
     rtp dynamic-flow-detection
 fw-and-nat default-policy nat_policy1
     #exit
      fw-and-nat policy nat_policy1
      access-rule priority 100 access-ruledef all permit nat-realm NAT44_GRP1
     nat policy ipv4-and-ipv6
   #exit
firewall nat-alg h323 ipv4-only
#exit
```
### **Sample Configuration for SIP NAT ALG**

Following are the sample configuration for SIP NAT ALG:

```
conf
active-charging service service_1
   ruledef sipalg
     udp dst-port = 5060rule-application routing
    #exit
   ruledef sipalg_tcp
     tcp dst-port = 5060
     rule-application routing
    #exit
   access-ruledef server2
     ip dst-address = 209.165.200.224/27
    #exit
   access-ruledef nat64
      ip server-ipv6-network-prefix = cccc:1111::/96
```

```
ip any-match = TRUE
  #e \times i +#exit
  rulebase base_1
   route priority 1 ruledef sipalg analyzer sip advanced description advanced
   route priority 2 ruledef sipalg_tcp analyzer sip advanced description advanced
   rtp dynamic-flow-detection
   fw-and-nat default-policy fw1
  #exit
  fw-and-nat policy fw1
   access-rule priority 2 access-ruledef server2 permit nat-realm natPool
   access-rule priority 3 access-ruledef nat64 permit nat-realm natPool
   nat policy ipv4-and-ipv6
  #exit
  firewall nat-alg sip ipv4-and-ipv6
  #exit
#exi
```
## <span id="page-11-0"></span>**Monitoring and Troubleshooting**

This section provides information on CLI commands that are available for monitoring and troubleshooting for NAT ALG feature in CUPS.

#### **Show Commands and/or Outputs**

This section provides information about show CLI commands that are available in support of NAT ALG feature in CUPS.

• **show user-plane-service statistics analyzer name rtsp**: Use this command to view RTSP-related statistics.

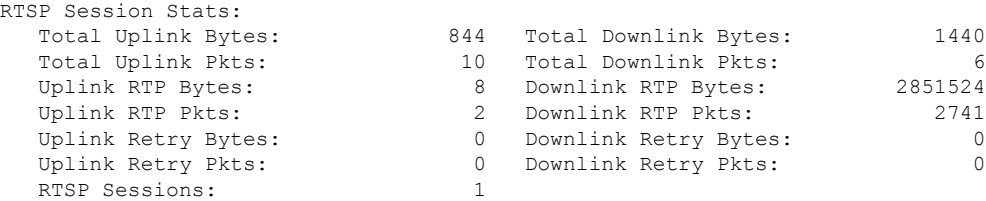

• **show user-plane-service statistics analyzername rtp**: Use this command to view RTP-related statistics.

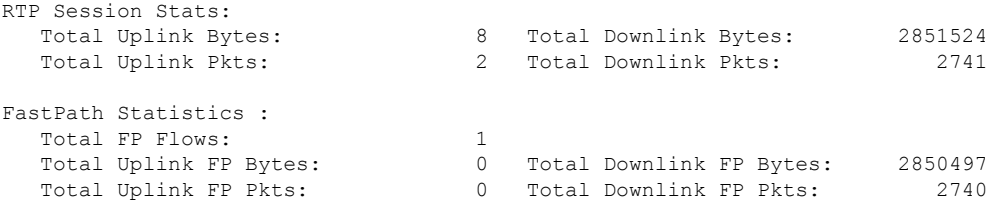

• **show user-plane-service statistics analyzer name rtcp**: Use this command to view RTCP-related statistics.

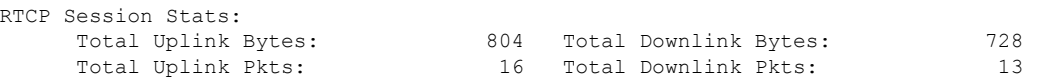

• **show user-plane-service statistics analyzername ftp**: Use this command to view FTP-related statistics.

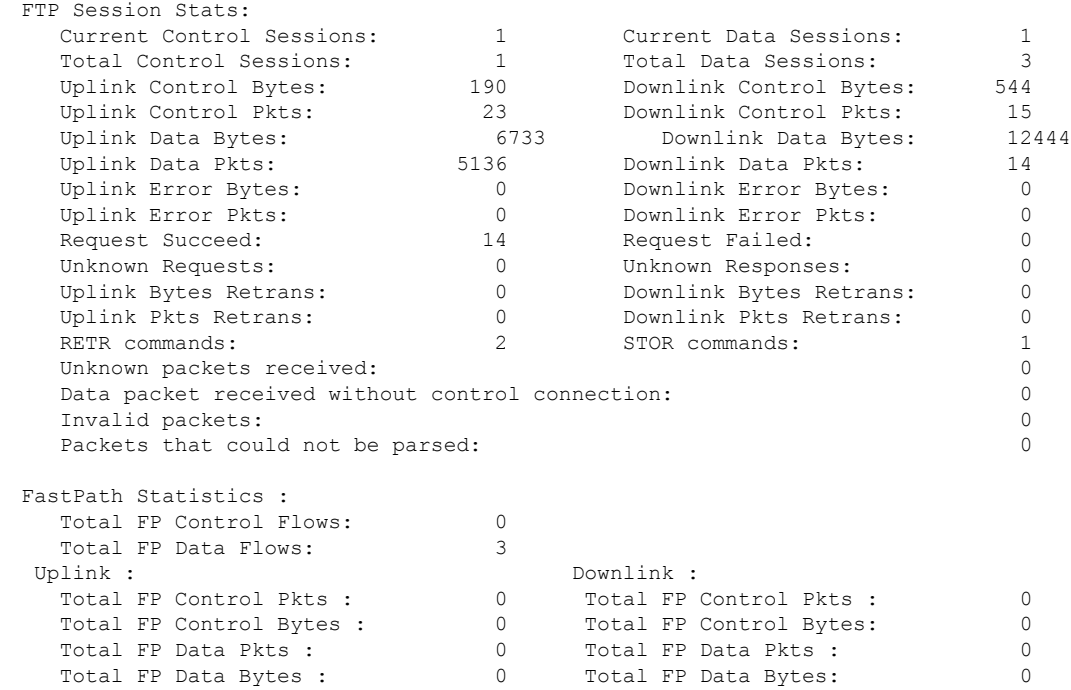

• **show user-plane-service statistics analyzer name pptp**: Use this command to view PPTP-related statistics.

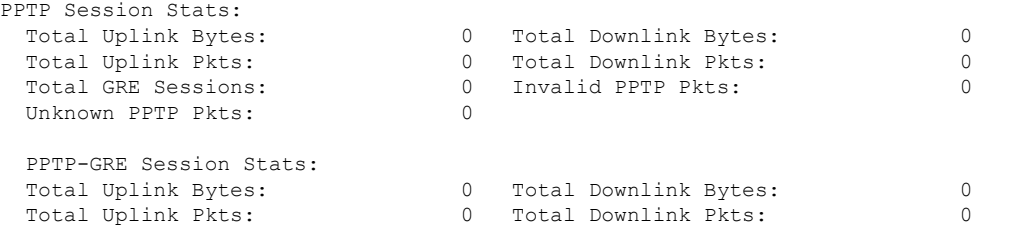

• **show user-plane-service statistics analyzer name h323**: Use this command to view H323-related statistics.

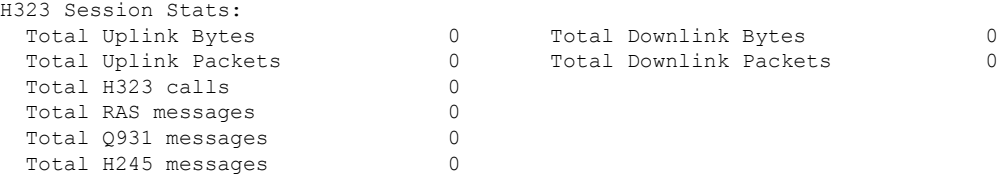

• **show user-plane-service statistics analyzer name h323 protocol ras**: Use this command to view the h323 protocol ras statistics.

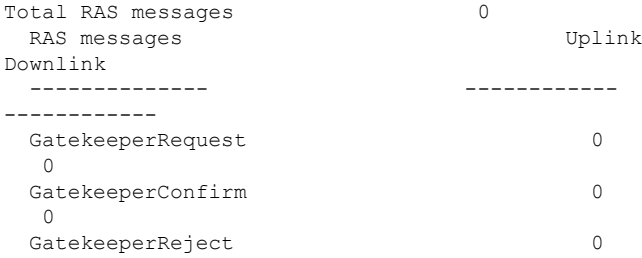

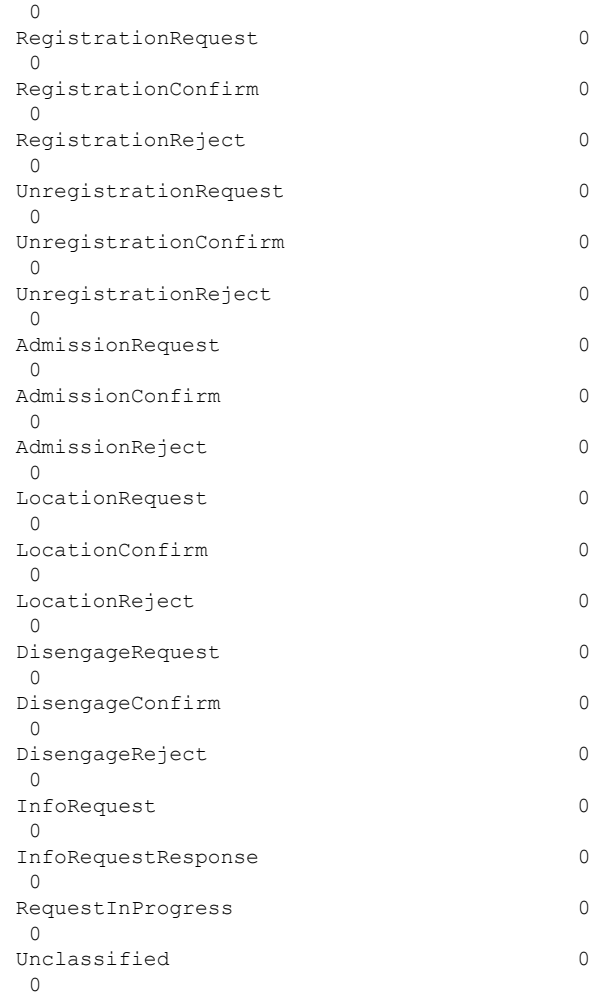

• **show user-plane-service statistics analyzer name h323**: Use this command to view H323-related statistics.

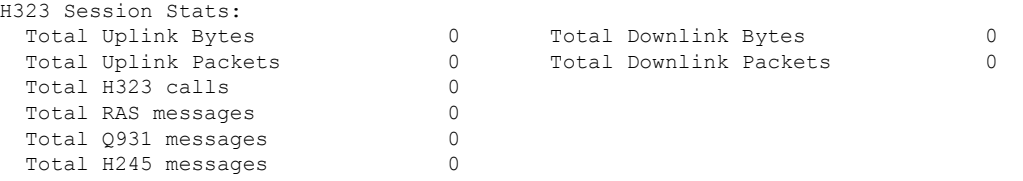

• **show user-plane-service statistics analyzer name h323 protocol h245** : Use this command to view the h323 protocol h245 statistics.

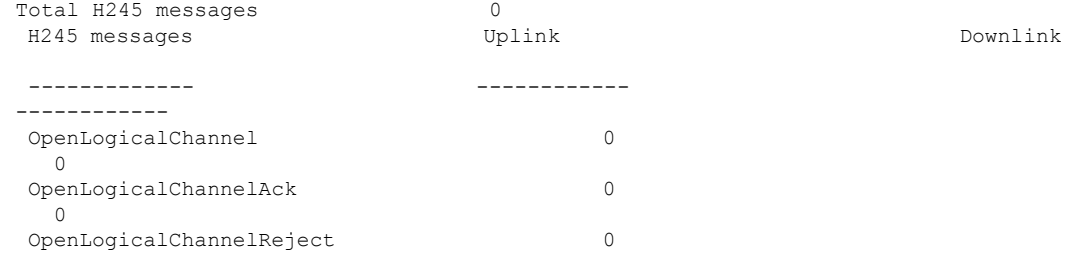

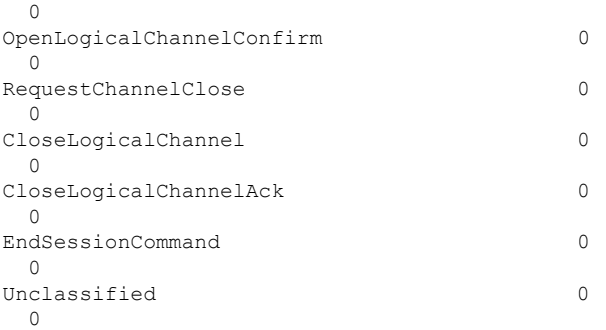

• **show user-plane-service statistics analyzer name h323 protocol q931** : Use this command to view the h323 protocol q931 statistics.

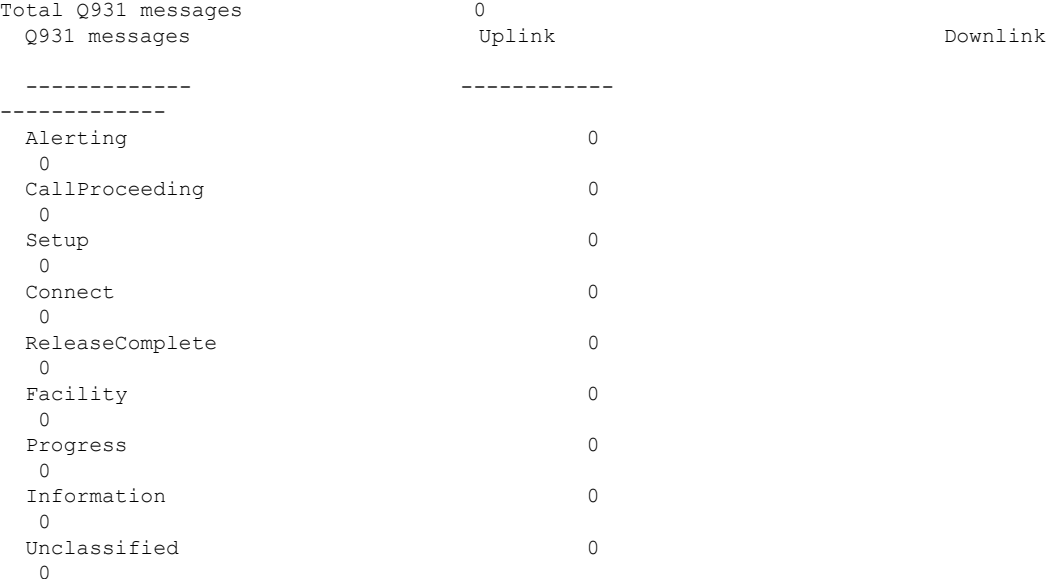

• **show user-plane-service statistics analyzer name tftp**: Use this command to view TFTP-related statistics.

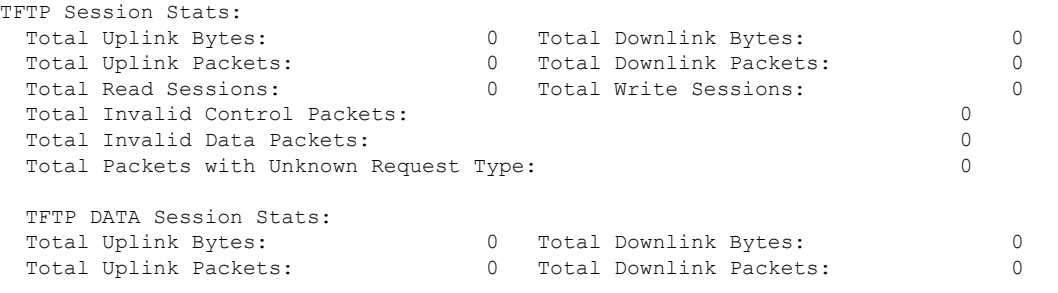

• **show user-plane-service statistics analyzername sip**: Use this command to view SIP-related statistics.

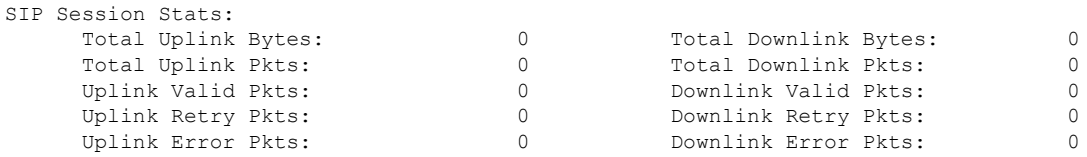

 $\mathbf I$ 

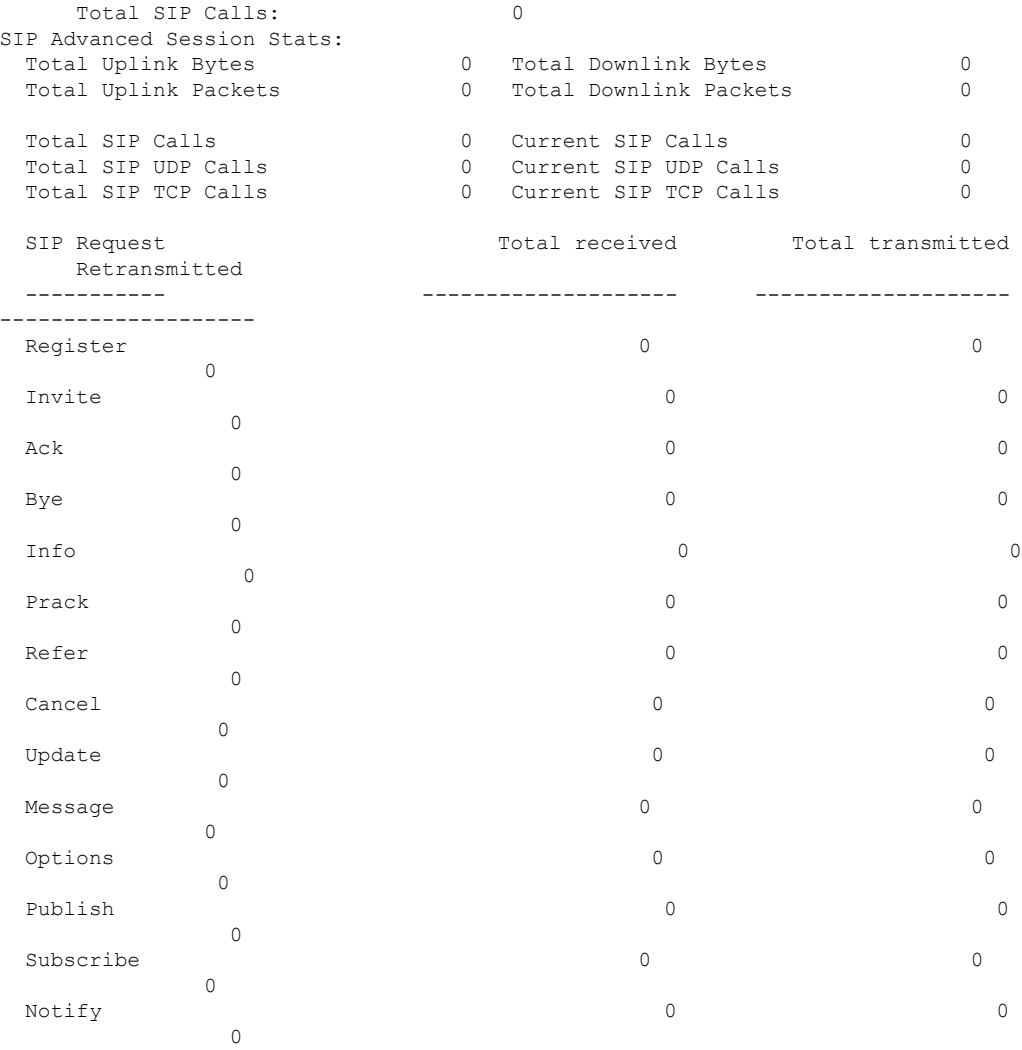

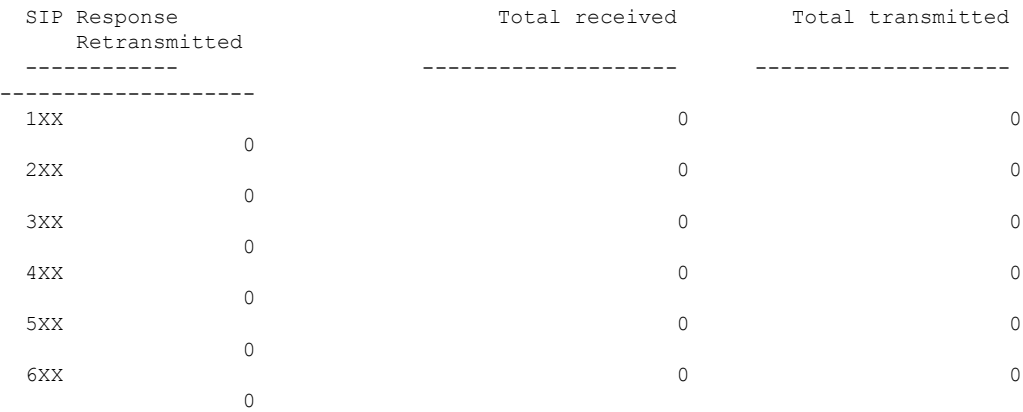

ı